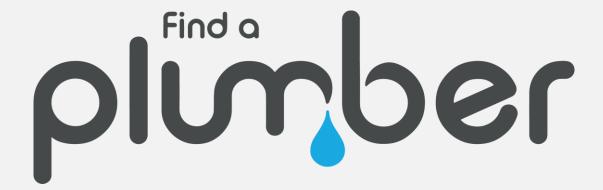

# What is it and How does it work?

A guide for members of Master Plumbers

November 2019

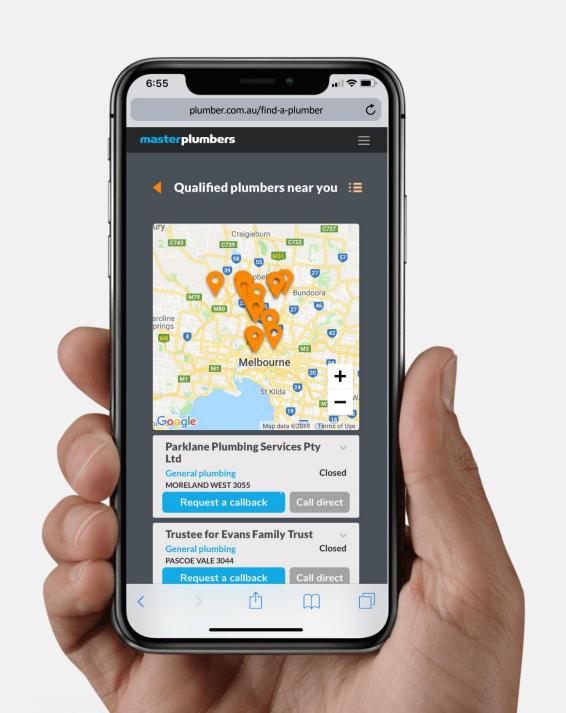

## What is it and how is it different to the last one?

Find-a-plumber is an online finder tool that puts customers with plumbing job requests in touch with members of Master Plumbers.

Previously, customers would search for a Master Plumber based on their postcode and be presented with a directory listing of potential plumbers via the website who they would then have to call themselves.

We've listened to your feedback about the current finder on our website...and we've totally rebuilt it!

With both the consumer and plumber in mind, we have developed a webbased app that incorporates an SMS messaging service to connect consumers-in-need with Master Plumbers' qualified plumbers in real time.

We have put a focus on the customer experience to make it as easy as possible for consumers to find the right plumber for them in both standard and emergency situations, making sure they come back again and again.

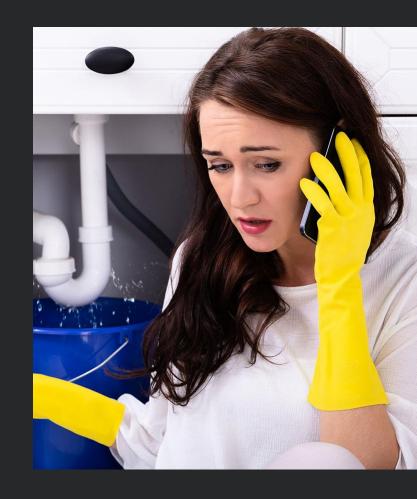

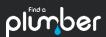

## How does it work?

The new finder, or lead-generation tool, puts members in front of motivated customers, fast. The finder is designed for consumers and lets them choose a plumbing specialist from a list of easy-to-understand lay terms. Our aim is to make Master Plumbers the number-one consumer choice for reliability, quality and service.

Members simply follow SMS prompts sent to their mobile. The prompts ask if you wish to receive an incoming plumbing request and include the consumer's name, postcode and phone number.

Want the job? Hit 'yes' and start the conversation. Can't or don't want the job? Say 'no' and the job will be pushed to the next plumber in the queue.

Easy? We hope so...give us a call if you have any questions.

Please note that Find-a-plumber is an optional service and you can opt in or out at any time by visiting the member portal – great for when you're too busy or even lucky enough to take some leave.

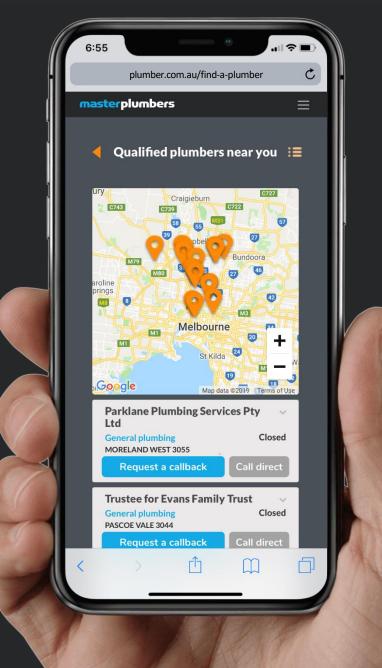

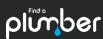

# **Example SMS sequence**

Original request comes through stating job number, location of job and type of work required. **Respond YES/NO** 

Confirmation of acceptance follows with customer number and request to call within 2hrs. Includes option to reject job.

Follow up that request has been actioned. Confirm action on request or reassign it to another member.

#### MP

M Plumbers >

Wed, 4 Nov, 12:23pm

#### Job#1

Plumbing request in 3005

Type: Want's a local plumber

Can you call now?

YES: http://m-p.ip/kCoOHG — — —

NO: http://m-p.ip/kCo0HG

#### Job#1

Great! Call Jon Snow within 2

hours 0422 672 125

Changed your mind or can't take the job? Let us reassign it

CLICK: http://m-p.ip/kCo0HG

Wed, 4 Nov, 2:23pm

#### Job#1

Just checking you called Jon Snow.

Are you keeping the request?

YES: <a href="http://m-p.ip/kCo0HG">http://m-p.ip/kCo0HG</a>

NO, reassign it to another

Member http://m-p.ip/kCo0HG

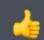

Thank you for accepting this job

Please wait for the customer details to be sent to you via SMS

# Why am I updating my profile?

The new find-a-plumber is designed to match your product and services offering with a consumer's request for a specific service, such as: gas specialist, roofing specialist or fire sprinkler system specialist etc.

We understand that everyone operates their business differently, so we want to make sure that your business profile is optimized to deliver you the best types of leads during the times when you are able to action them.

Does your business offer general plumbing services or does it mainly do gas appliance servicing? Do you work weekends and public holidays or standard 7am to 5pm?

Only you can tell us, so log in and let the public know you're available!

Updating your profile only takes a few minutes and ensures your information is up-to-date.

Call the membership team on (03) 9329 9622 to update yours today.

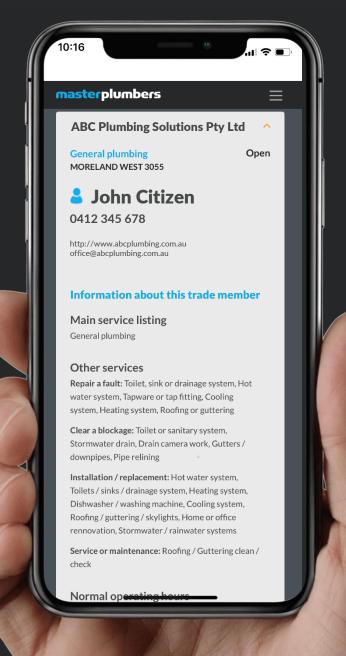

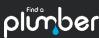

## How are profiles listed?

Each time a customer performs a search via find-a-plumber, the website automatically generates a list of Master Plumbers profiles that are matched to the consumer's search criteria.

Profiles are listed by:

- **1. Primary Zone** matching the consumer's postcode;
- 2. Primary (specialty) service offering match; and
- **3. Matching service offering** from the additional service offerings that you have listed in your profile.

Please note: Complete and accurate profiles rank more highly in the listing. You should only offer services that you are fully certified to undertake, and only select service areas that you regularly service.

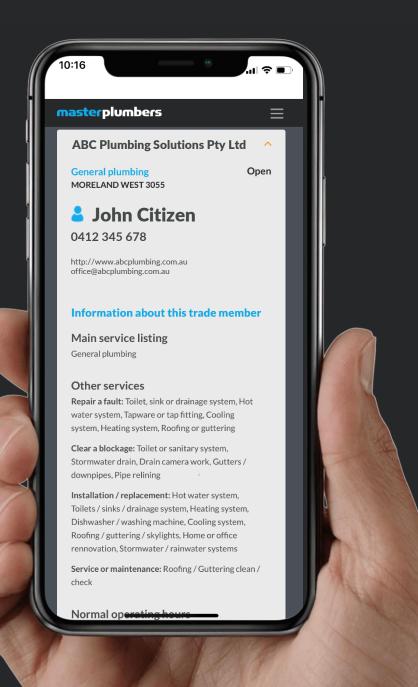

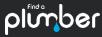

# Accessing the find-a-plumber dashboard

When you log into the member portal, you will have two options to access the find-a-plumber dashboard, across the top menu and via the blue find-a-plumber tile midway down the page.

> From the member portal, click on the blue find-a-plumber area

#### Hello Ana, welcome to your tailored news

Some people dream of success, while other people get up early in the morning and make it happen.

Industry Updates

The 2019 Breakfast Series

AGENDAS AND MINUTES. PENDING MEMBERS LIST

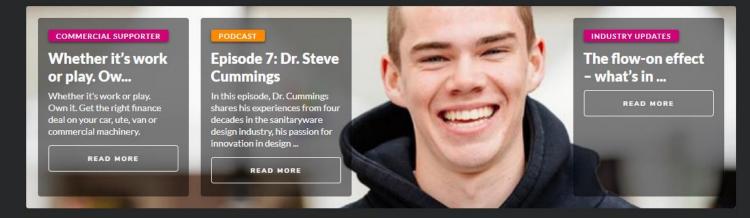

#### My benefits

**Test Category B Organisation** 

Current: B - 0-2 Operatives

### **Subscriptions**

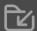

Get the most out of your membership

Tailored news and business support emails

#### Find-a-plumber

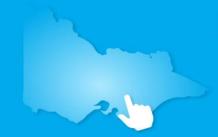

Your profile is hidden to consumers online

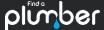

# Navigating the find-a-plumber dashboard

Edit details of your listing in find-a-plumber: phone, address etc.

Edit the type of work and hours that you'll respond quickly to (emergency)

Edit the additional service areas that your business services (4+ may require approval)

An opportunity for you to provide feedback to Master Plumbers on your experience with the find-a-plumber platform My profile

**General services** 

Fast response services

Primary service area

Additional service areas

Recent activity

Feedback

**FAQs** 

Edit the type of works that your business does and your operating hours

Edit the council zone that best represents the area that you conduct your business

View a summary of the work generated for your business across the past 60 days

A collection of frequently asked questions on how to use/manage the platform

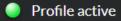

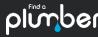

## Editing your profile

Its important that the information on your profile is always up-to-date as this is how prospective customers (and the find-a-plumber tool) will be able to contact you.

The primary contact is the person who usually answers consumer phone calls, typically the business owner, senior plumber or receptionist. This will be the point of contact in your business who receives the SMS plumbing requests from find-a-plumber.

As the system utilizes SMS to communicate, the primary contact number must be a mobile.

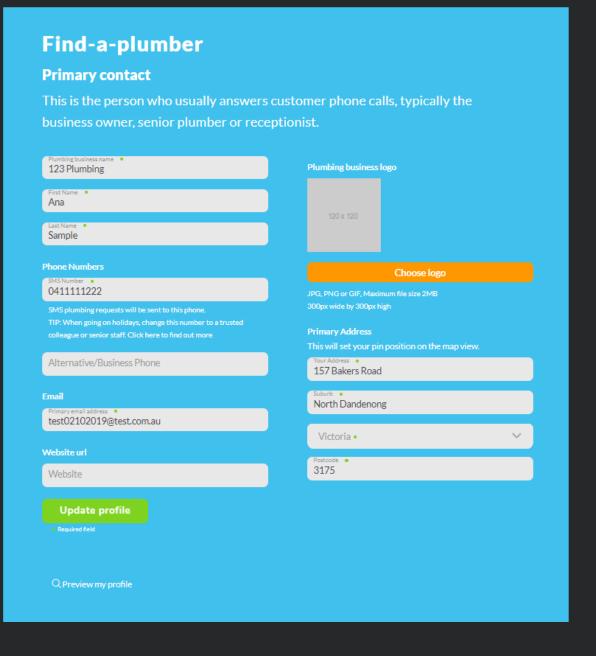

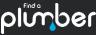

# Editing your general services

In the general services section, you are required to select one primary service that will act as your default specialty and appear at the top of your list of plumbing services.

Then make your way through each of the work categories and select each of the types of work that you wish to be sent work requests for.

Members can opt-in or opt-out of any service, at any time by re-visiting this page.

Some services, including those in specialized and restricted classes, will require verification by Master Plumbers before they appear on your business profile.

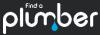

#### Find-a-plumber General services and hours Select a primary service Your primary service will appear at the top of your list of plumbing services General plumbing Repair a fault Unselect all ★ Toilet, sink or drainage system ▼ Cooling system ■ Heating system • Clear a blockage Select all ○ Toilet or sanitary system • Stormwater drain • Orain camera work • Pipe relining • Something else / I'm not sure ■ Installation / replacement Select all Gas appliance • Hot water system Toilets / sinks / drainage system Heating system Dishwasher / washing machine Cooling system Roofing/guttering/skylights Home or office rennovation Fire sprinkler system • Stormwater / rainwater systems Something else / I'm not sure

# Editing your working hours

Further down the general services page, you must indicate the days of the week that you work and the span of hours of each day that you are available.

There is also a section that covers all of the public holidays in Victoria. If you're available to work on these days, select them.

When completed, select 'Update my profile'.

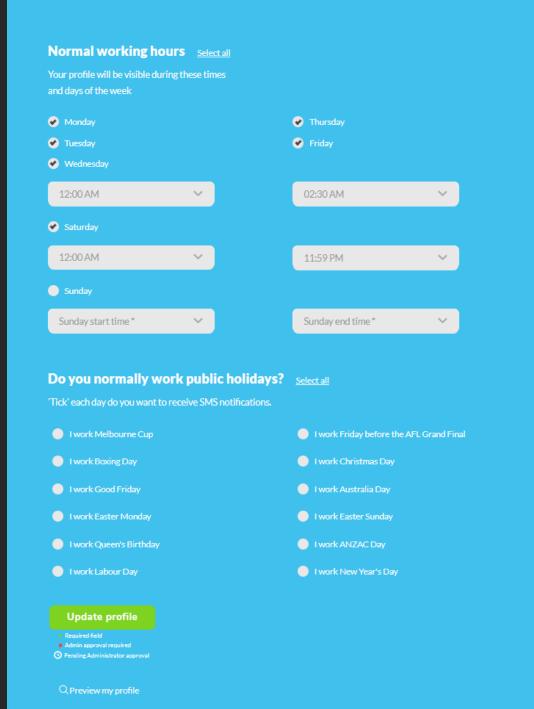

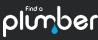

# Editing your fast response services

The distinction for fast response services is, speed to respond. Agreeing to fast response plumbing requests means you to be able to respond to urgent plumbing requests in a very short time.

Ideally, you should be replying to SMS notifications and calling consumers within 2 minutes.

If you wish to take part in the fast response services section of find-a-plumber, you must select 'Yes' in the agreement prompt and select the services that you provide fast response services for.

#### Find-a-plumber

#### Fast response services & hours

You will only receive SMS requests for rapid response plumbing duties during these hours. TIP: If you're going on holidays, assign your mobile number to a trusted colleague or senior staff. Or you can press pause while you're away.

Fast Response Plumbing services require a fast response. The tasks and duties required are no different to regular plumbing duties you or your staff perform each day. The distinction for Rapid Response Plumbing services is, speed to respond.

Only complete this section if If you are able to respond to urgent plumbing requests in a very short time. Ideally, you should be replying to SMS notifications and calling customers in under 2 minutes^.

If you agree with the Master Plumbers Promise to customers, you are encouraged to add Fast Response services to your listing.

| Yes • V                                                              |                                    |
|----------------------------------------------------------------------|------------------------------------|
| Click here to read our Promise to customers                          |                                    |
| Fast response services <u>Select all</u>                             |                                    |
| *All Fast response services listings require administrator approval. |                                    |
| ⊗ Gas leak ■                                                         | ⊗ Burst or leaking water service ■ |
| ⊗ Blocked toilet or drain •                                          | ⊗ Roofing leak •                   |
| │ I just want a local plumber, Fast                                  |                                    |

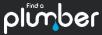

# Editing your fast response service working hours

Further down the fast response services page, you must indicate the days of the week that you are prepared to respond to fast response service calls work and the span of hours of each day that you are available.

When completed, select 'Update my profile'.

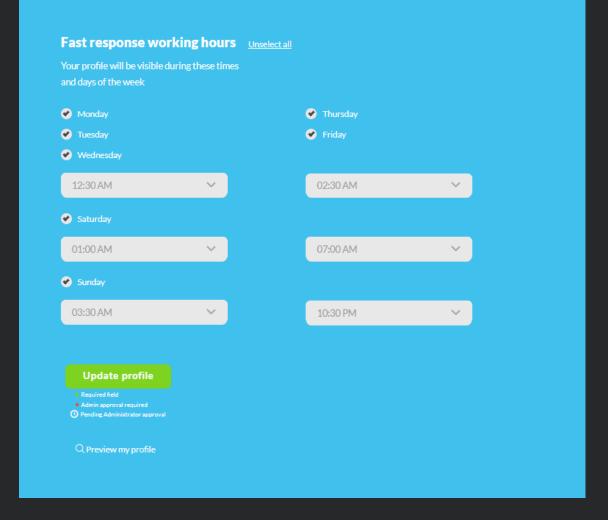

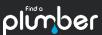

# Editing your primary service area zone

Your primary service area is the area in which you do the majority of your work. If you cover a large area, choose the zone (council area) that you are physically closest to.

You will appear in the top searches for requests in your primary zone.

## Find-a-plumber Find-a-Plumber Primary Zone

Your profile will automatically appear in online-search results for plumbing requests in your Primary Service Area. Your Primary Service Area has been preselected as the best possible match for your business.

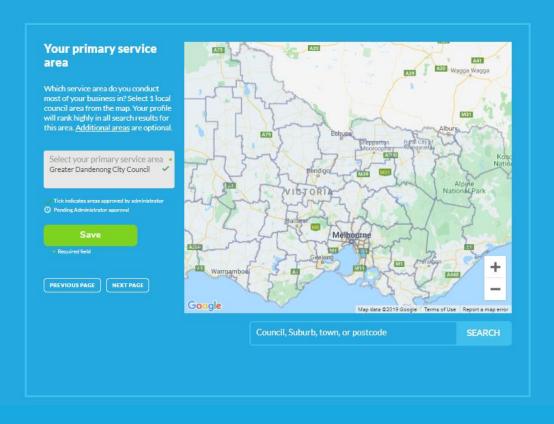

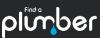

# Editing your additional service area zones

As a default, you are able to select up to 4 additional service areas. If you wish to include more areas they must be approved by Master Plumbers.

Each additional zone includes all relative surrounding zones. Your business profile will appear in all zones that border your secondary zones.

We recommend you only select zones that are regularly serviced by your business.

## Find-a-plumber Find-a-Plumber Additional Zones

Select additional service areas for your business. Your profile will be linked to all plumbing searches within these areas.

#### Additional service areas To broaden your coverage, you are encouraged to add additional areas regularly serviced by your business. Ar unlimited number of areas may be requested. It is advised NOT to add areas you can't attend to quickly. \*Administrator approval required. A Master Plumbers representative will contact you soon to confirm your Click here for more information on Surrounding Service Areas lect additional service areas • Council, Suburb, town, or postcode SEARCH

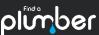

And remember, consumers will use your services and find-a-plumber when they know that its reliable and it meets their expectations.

That's why its important that your information is accurate and always up-to-date.

# **Questions?**

Contact the Master Plumbers Membership Team

(03) 9329 9622